## **Регистрация родителей в Электронном дневнике (памятка родителю)**

- 1. Написать заявление на получение услуги Электронный дневник (только родителем или законным представителем ребенка).
- 2. Получить Регистрационный код родителя, Логины и пароли всех детей указанных в заявлении (только родителем или законным представителем ребенка). **ПРИ СЕБЕ НЕОБХОДИМО ИМЕТЬ ПАСПОРТ**
- 3. Расписаться в журнале выдачи Регистрационного кода родителя (только родителем или законным представителем ребенка).
- 4. Самостоятельно зарегистрировать учетную запись родителя:
	- а. Зайти по ссылке [http://dnevnik76.ru/services/parent\\_registration/](http://dnevnik76.ru/services/parent_registration/)
	- б. Принять условия публичной оферты (Поставить галочку перед текстом «Я принимаю условия оферты»).
	- в. Ввести регистрационный код родителя (нажать Далее).
	- г. Заполнить анкету (нажать Отправить).

**Получить Регистрационный код родителя можно у Королева Владимира Петровича, заместителя директора по информационным технологиям, в кабинете Информатики (3 этаж). Телефон: 43-20-30**

**Дополнительную информацию вы можете найти на сайте школы в разделе Информация для родителей**

Адрес сайта электронного дневника: [http://dnevnik76.ru](http://dnevnik76.ru/)

Адрес сайта МОУ Мокеевской СОШ: [http://mokeevo.edu.yar.ru](http://mokeevo.edu.yar.ru/)

Телефон технической поддержки: +7 (4852) 73-02-06 (круглосуточно)

Директору МОУ Мокеевской СОШ

\_\_\_\_\_\_\_\_\_\_\_\_\_\_\_\_\_\_\_\_\_\_\_\_\_\_\_\_\_\_\_\_\_

\_\_\_\_\_\_\_\_\_\_\_\_\_\_\_\_\_\_\_\_\_\_\_\_\_\_\_\_\_\_\_\_\_

Парамоновой Е.И.

Ф.И.О. заявителя

проживающего(ей) по адресу:

 $T$ ел.:

## **Заявление**

Прошу Вас предоставлять мне информацию о текущей успеваемости учащегося(ихся)

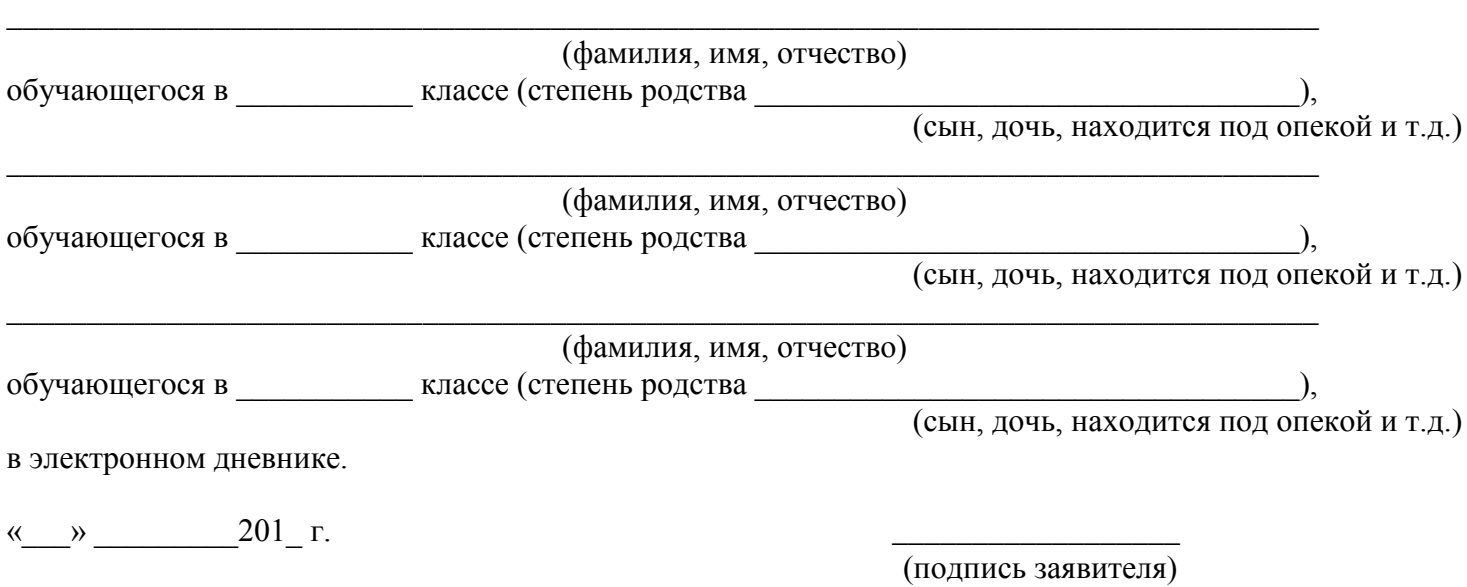